## **Tutorial:**

## **¿Cómo puedo solicitar la Hoja de Delincuencia en formato electrónico o digital mediante la aplicación móvil del Poder Judicial?**

Debe tener usuario y contraseña del Sistema de Gestión en Línea, que se solicita personalmente, por única vez, en tribunales, juzgados y administraciones regionales, presentando su documento de identidad.

Siga estos pasos:

- 1. Descargue la aplicación móvil del Poder Judicial, búsquela como "Poder Judicial Costa Rica" en Apple Store o Google Play.
- 2. Seleccione la opción Hoja delincuencia y dé clic en el ícono

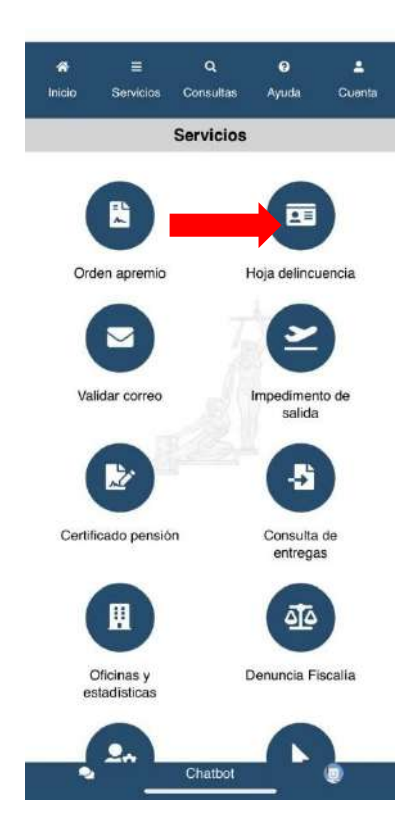

3. Luego seleccione la opción "Hoja Delincuencia Electrónica" y dé clic en el ícono

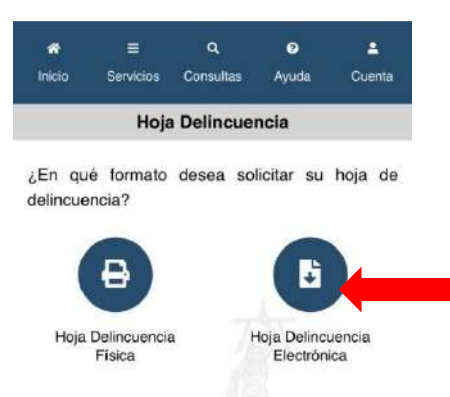

4. Ingrese su usuario y contraseña del Sistema de Gestión en Línea.

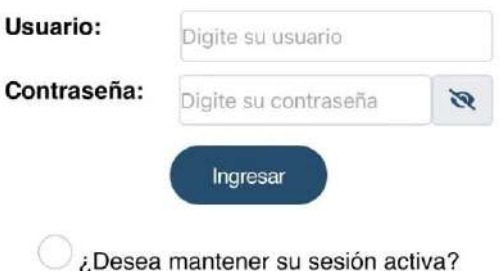

5. Le aparecerá una pantalla que contiene unas casillas en las cuales debe indicar el número de teléfono o correo electrónico a los que desea ser notificado y luego dar clic en Enviar.

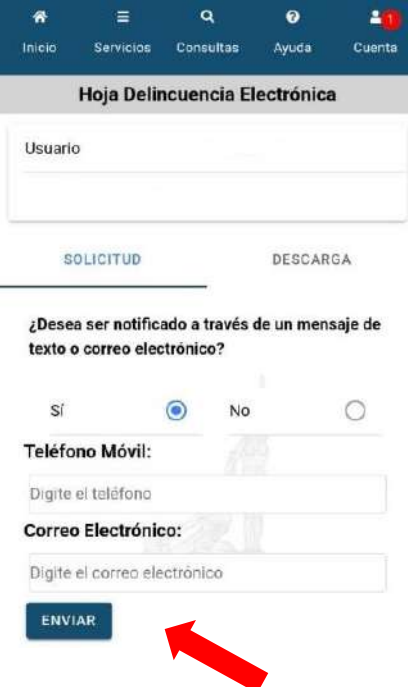

6. El sistema le indicará que la solicitud se envió correctamente y le facilitará un código de registro.

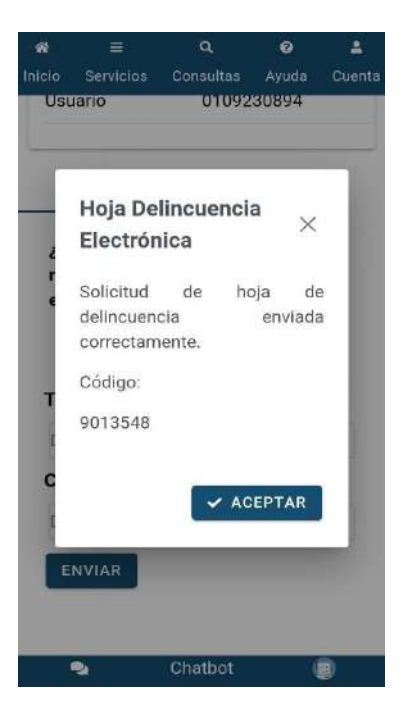

7. Cuando la Hoja de Delincuencia esté lista, se le enviará un mensaje de texto a su celular o al correo electrónico que haya aportado, indicándole que puede descargarla del sistema.

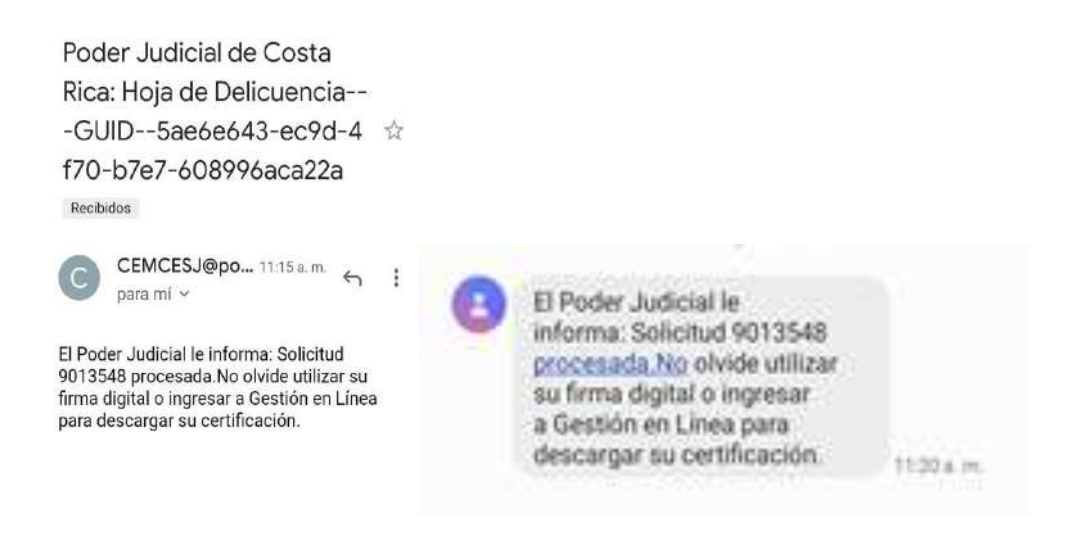

10. Para descargar la Hoja de Delincuencia ingrese nuevamente a la aplicación móvil y en la cejilla "Descarga" encontrará el documento.

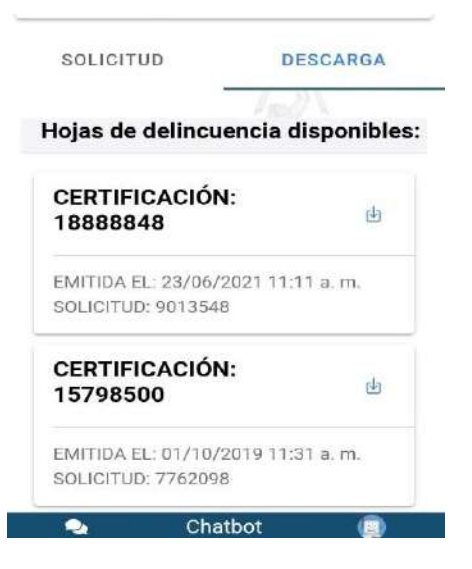

## **Más información en la línea gratuita del Poder Judicial 800-800-3000**

2022- Poder Judicial: fortaleza de nuestra Democracia Departamento de Prensa y Comunicación Organizacional Área de Servicios Técnicos de la Escuela Judicial